### **EE475 Lab #5 Fall 2004**

### **Basic Multitasking**

This lab introduces some simple non-preemptive multitasking concepts and issues. The way in which the processor is shared among multiple process threads, or *tasks*, is important when considering system performance, latency, and expandability.

## *Preliminaries*

- 1. Make a temporary local folder for your work: c:\EEClasses\EE475\tempxxx .
- 2. Launch CodeWarrior and create a new project using the New Project Wizard (see Lab #2 if you don't recall the procedures).
- 3. Replace the main.c file with your program from Lab #4 or some other previous lab example.

# *Exercise #1: Simple Background Loop*

For the first exercise this week you will be creating a simple background task loop.

Create a set of 8 independent functions named task\_0(), task\_1(),  $\dots$  task\_7(). When run, the function must toggle the state of the LED corresponding to the task number, e.g., task\_4() must toggle LED number 4 while leaving all the other LEDs alone (PORTP).

 $\rightarrow$  Write a main() program that tests your 8 task functions by running them one after the other in a loop. Put in a delay so that you can see each LED blink as expected.

# *Exercise #2: Task Loop With Timing*

Next, determine a way that you can use the UserRTI interrupts so that your main() program calls each task according to a specific schedule.

Your interrupt service routine and task loop must use a global int variable called taskbits. The task loop in main() must test one after the other each of the least significant 8 bits in the variable taskbits. If a bit is one, your main routine should clear it and call the corresponding function task  $n()$ , and so forth, like the following pseudocode:

loop forever:

```
for 0 \le n \le 7 :
              if bit n in taskbits is '1': set that bit to zero and call task_n(); 
                else continue 
       end for n
end forever
```
Your interrupt routine must keep track of the call schedule for each task, according to the schedule table given below. When the appropriate number of interrupt ticks have occurred, your ISR must set the proper bits in taskbits so that your background task loop in main() will trigger the proper tasks.

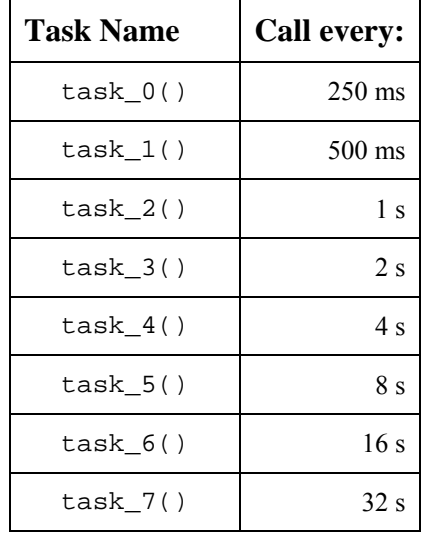

NOTE that you will not be able to obtain the precise durations due to the coarseness of the available UserRTI intervals. Choose the slowest UserRTI frequency that will still provide better than 1 ms accuracy for each time interval, and include your precision calculations in your memo report.

 $\rightarrow$  Show the instructor your time-controlled LEDs.

## *Exercise #3: Task Loop With Timing and Enabling*

Finally, add a UserIRQ interrupt service routine so that each time you press the IRQ button your ISR will read the position of the toggle switches and save the information in a global variable so that the main() task loop will only call the  $\text{task}_n()$  if the corresponding toggle switch was 'on' when the IRQ button was pressed. NOTE that the toggle switch positions are only to be checked when IRQ is pressed. Also, be sure that IRQE is set for edge-triggered operation.

As you implement your program, consider if you might be able to use a *task table* consisting of an array of pointers to each function. This could reduce the size and complexity of your program, and make it easier to expand. We'll work on this more next week.

 $\rightarrow$  Show the instructor your time-controlled AND switch-controlled LEDs in operation.

#### **RTICTL (Real-Time Interrupt Control Register located at 0x0014)**

*(You will need to set bit7 and bits2:0)* 

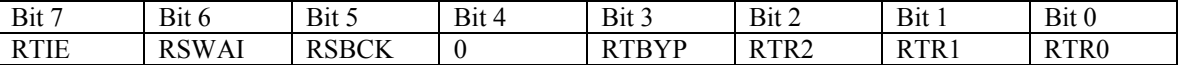

RTIE - Real-Time Interrupt Enable

 $0 =$  Interrupt requests from RTI are disabled (default)

 $1 =$  Enable RTI interrupts

 $RSWAI = 0;$   $RSBCK = 0;$   $RTBYP = 0;$ 

RTR2:RTR0 - Real-time Interrupt Rate Select

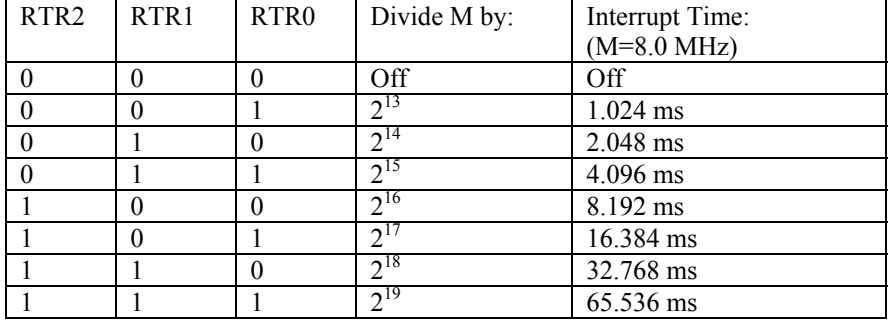

#### **RTIFLG, Real-Time Interrupt Register (located at 0x0015)**

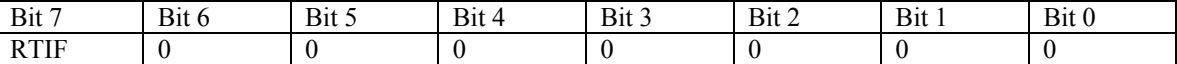

*NOTE: you must set RTIF=1 inside the interrupt service routine for your program to work properly because the flag is changed by the interrupt circuitry.* 

#### **PORTP (Port P located at 0x0056)**

You will write data to this port to turn the LEDs on and off. Note that LEDs are connected active low.

#### **PORTT (Port T located at 0x00AE)**

You will write data to bit 0 (I\_OC0) of this port in order to change the output from  $\dot{0}$  to  $\dot{1}$  in a periodic fashion (when each interrupt occurs).

#### **PORTAD (Port AD located at 0x006F)**

This port is connected to the toggle switches via a tri-state buffer. If the buffer is enabled, the switch positions can be determined by reading this port. The switches read active low.

#### **PORTCAN (Port located at 0x013E)**

Set bit 6 (PCAN6)to '0' and bit 5 (PCAN5) to '1' in this register to enable the tri-state buffers for the LEDs and switches.

#### **DDRP (Port P data direction register located at 0x0057)**

You need to set each bit of this register to determine the direction of the data on the corresponding pin. To make a bit in port P an output bit, you set the bit in DDRP to '1'. In this case turn them ALL into outputs.

#### **DDRT (Port T data direction register located at 0x00AF)**

To make a bit in port T an output bit, you set the corresponding bit in DDRT to '1'.

#### **DDRCAN (data direction register located at 0x013F)**

Set bits 5 and 6 (DDRCAN5, DDRCAN6) of this register to  $1'$  so that the corresponding bits in PORTCAN are outputs.

### **Instructor Verification Sheet Lab #5 Fall 2004**

**Student Name:** 

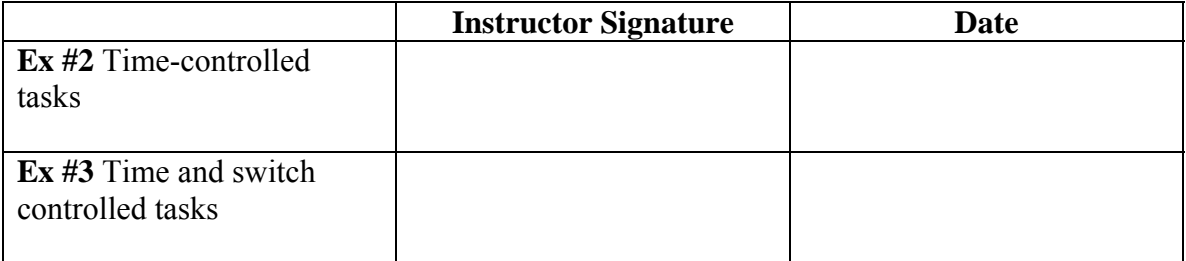

# *Lab Report*

The lab report is to be written up in the Memo format. Be sure to put the *lab number* in the Memo header along with your name and date. For each exercise, answer the given questions and demonstrate your understanding of the exercise. Include **commented** file excerpts and this instructor verification sheet to get credit for the lab.

 $\rightarrow$  This lab report is due the beginning of the lab period in one week.